## **УДК 378.147:51:004.9**

**Михалевич Володимир Маркусович,** доктор технічних наук, професор, завідуючий кафедрою вищої математики Вінницького національного технічного університету, м. Вінниця

**Крупський Ярослав Володимирович,** асистент кафедри вищої математики Вінницького національного технічного університету, м. Вінниця

# **РОЗВИТОК СИСТЕМИ MAPLE У НАВЧАННІ ВИЩОЇ МАТЕМАТИКИ Анотація**

Актуальність матеріалу, викладеного у статті, обумовлена необхідністю розробки і впровадження новітніх інформаційних технологій у навчанні вищої математики з використанням систем символьної математики. Наведено стислий аналіз пакетів Maple та Mathematica. Висвітлено основні результати авторів у напрямі розробки, у середовищі системи символьної математики Maple, навчального комплексу з вищої математики, основним елементом якого є процедури-тренажери, що дозволяють відтворювати весь процес розв'язування типових математичних задач. Наведено результати роботи таких процедур з розв'язування типових задач із різних розділів вищої математики згідно програми для технічних університетів. Порушено питання переваг і методики використання подібних програм, зокрема, пов'язаних із дефіцитом ліцензованих копій системи Maple.

**Ключові слова:** процедури-тренажери, символьні обчислення, середовище Maple, вища математика.

Сьогодення характеризується стрімким накопичуванням кількості знань, яким володіє суспільство. Як наслідок спостерігається тенденція на зменшення кількості годин аудиторної роботи з вищої математики, відведених у навчальному плані підготовки бакалаврів з інженерних спеціальностей. У той же час на ринку праці постійно підвищуються вимоги до спеціаліста, зокрема до його інформаційної і математичної культури. Такі умови створюють необхідність постійного пошуку і розробки «нетрадиційних педагогічних технологій, заснованих на використанні комп'ютерів» [1]. Можливості сучасних програмних продуктів на зразок

математичної системи символьної математики Maple ще декілька десятків років тому здавалися б фантастичними. Водночас, на основі більш, як десятилітнього досвіду застосування в навчальному процесі з вищої математики інформаційнокомунікаційних технологій (ІКТ) на основі системи Maple, автори багаторазово переконувалися у надзвичайній складності ефективного використання широких можливостей цієї системи для досягнення задекларованих цілей у рамках існуючої програми з указаної дисципліни. Безумовно, можна описати довгу низку ситуацій, у яких застосування Maple є відносно простим і очевидно ефективним. Характерними прикладами є такі: демонстрація графіків апроксимації трансцендентних функцій поліномами різних степенів; побудова частинних розв'язків диференціального рівняння і графіків функцій для візуалізації різних типів невизначеності при знаходженні відповідних границь. Але подібне використання системи Maple – це навіть не «верхівка айсберга». На глибоке переконання авторів, потенціал цієї системи, з точки зору підвищення ефективності навчального процесу з вищої математики, незрівнянно більш потужний. Але перші спроби (і не тільки перші) використання системи Maple навіть для аудиторної роботи (не кажучи вже про самостійну роботу студентів) привели до парадоксальних результатів: засвоєння студентами програмного матеріалу з вищої математики відбувалося на гіршому рівні. Ретельний аналіз створеної ситуації показав, що головна причина появи вказаного парадоксу полягала як у відсутності відповідних методичних матеріалів і програмного забезпечення, так і відпрацьованої методики їх застосування. Очевидно, що подібна ситуація є типовою: «Накопичений вітчизняний та світовий досвід використання ІКТ в освіті показує, що прогрес цих технологій значно випереджає методичні підходи, які спираються на зазначені технології» [1].

У роботах М. І. Жалдака, О. Б. Жильцова, В. І. Клочка, Ю. Г. Лотюка, Н. В. Морзе, С. А. Ракова, Ю. С. Рамського, С. О. Семерікова, О. В. Співаковського, Ю. В. Триуса та інших велика увага приділялась питанням впровадження у навчальний процес вищих навчальних закладів ІКТ на основі систем комп'ютерної математики. Але до цього часу недостатньо уваги приділено питанням розробки програмного і методичного забезпечення комп'ютерних тренажерів розв'язування типових задач вищої математики з реалізацією символьних обчислень. **Завдання** цієї **статті** полягає у висвітленні основних результатів авторів у напрямку розробки в

середовищі Маріе навчального комплексу з вищої математики, що включає генератор завдань і тренажер, який відтворює весь процес розв'язування типових математичних задач. Уперше про створення такого комплексу мова йде в роботах [2, 3].

Серед систем символьної математики лідерами звичайно вважають Maple і Mathematica: «Наш же опыт апробации и использования четырех математических пакетов Mathematica, Reduce, Maple, MathCAD в различных математических и физических приложениях позволяет нам рассматривать пакеты Maple и Mathematica в качестве бесспорных лидеров (на основе специального обобщенного индекса) среди всех известных на сегодня современных СКА.» (СКА - система компьютерной алгебры) [4, стор. 4]. До того ж «... пакет Maple получает все большее распространение не только как средство решения сугубо математических задач, но и в такой важной области, как пересмотр подходов к преподаванию в высшей школе математически ориентированных дисциплин, определяя во многих случаях методику и методологию как освоения предметов, так и использования ПК для решения математических задач различного назначения.» [5, стор. 7].

Свого часу, на основі першого знайомства з пакетами Maple V і Mathematica, автори інтуїтивно надали перевагу першому. Зокрема, завдяки більш дружелюбній, з першого погляду, власній мові програмування. З часом з'являлися твердження, що підтверджують непомилковість обраного шляху. Так, у [4] зазначається «К недостаткам системы Mathematica следует отнести разве что весьма необычный язык программирования», «Таким образом, Maple — это, пожалуй, наиболее удачно сбалансированная система и бесспорный лидер по возможностям символьных вычислений для математики. ... сочетается здесь с легко запоминающимся структурным языком программирования, так что Maple может быть использована как для небольших задач, так и для серьезных проектов. К недостаткам системы Maple можно отнести лишь ее некоторую «задумчивость», причем не всегда обоснованную, а также очень высокую стоимость этой программы (в зависимости от версии и набора библиотек цена ее доходит до нескольких десятков тысяч долл., правда студентам и научным работникам предлагаются дешевые версии - за несколько сотен долл.).»  $[4]$ .

Слід зазначити, що всі порівнювальні оцінки мають значну суб'єктивну складову. До того ж ситуація динамічно змінюється, як з появою нових версій програмних продуктів, так і змінами в політиці їх просування на ринку, а також залежно від багатьох інших факторів. На сьогодні обидва ці пакети широко використовуються в університетах провідних наукових держав.

Один із головних недоліків системи Maple на шляху її ефективного використання в навчальному процесі полягає в недостатній адаптованості цієї системи до навчальних цілей. Відомо, що ця система розроблялась в першу чергу для професійної наукової й інженерної діяльності. І тільки згодом розробники цієї системи побачили перспективність її застосування в навчальному процесі. Загально відомий негативний наслідок застосування на заняттях з вищої математики системи Maple і їй подібних систем полягає у суттєвому підвищенні інформаційного навантаження на студента. Поки викладач пояснює правила роботи в середовищі цієї системи й особливості застосування певних команд час заняття спливає і його не вистачає на висвітлення основного змісту заняття.

Далі розглянемо стислий опис і результати роботи деяких тренажерів, що побудовані авторами в середовищі системи Maple.

# **1. Обчислення визначника квадратної матриці за формулою розкладання.**

Освоєння техніки обчислення визначника за формулою розкладання нерідко викликають певні труднощі для студентів. Причому арифметичні помилки перемішуються із змістовними. Тому студенту самому часто буває важко знайти свої помилки. Як результат студенти змушені невиправдано багато часу приділяти для освоєння відповідної, доволі простої техніки. І справа тут навіть не в тому, що викладач не завжди поряд, а головне, що подібні питання, яких з курсу вищої математики більше ніж достатньо, змушують викладача працювати в режимі рутинних перевірок, тим самим знижуючи ефективність його роботи. Якщо ж надати студентові інструмент, за допомогою якого він сам зможе себе перевіряти, то в результаті не тільки викладач буде звільнений від частини рутинної роботи, а й робота самого студента буде більш ефективною за рахунок її більшої активності та самостійності.

Приклад 1.1

> **A:=matrix([[-3, 2, 10], [6, -1, 19], [0, 1, 7]]): det\_matrixS(A,3,"R");**

$$
det\begin{bmatrix} 2 & 1 & 5 & 1 \\ -2 & 6 & 3 & 1 \\ -3 & 6 & -2 & -1 \\ 6 & 4 & 4 & -1 \end{bmatrix} = -3 det\begin{bmatrix} 1 & 5 & 1 \\ 6 & 3 & 1 \\ 4 & 4 & -1 \end{bmatrix} - 6 det\begin{bmatrix} 2 & 5 & 1 \\ -2 & 3 & 1 \\ 6 & 4 & -1 \end{bmatrix}
$$

$$
-2 det\begin{bmatrix} 2 & 1 & 1 \\ -2 & 6 & 1 \\ 6 & 4 & -1 \end{bmatrix} + det\begin{bmatrix} 2 & 1 & 5 \\ -2 & 6 & 3 \\ 6 & 4 & 4 \end{bmatrix}
$$

Першим аргументом **A** процедури-тренажера **det matrixS** передається квадратна матриця, другим аргументом указується номер ряду, по якому буде проведено розкладання, третім - вид ряду, - горизонтальний ("R" - "Row") або вертикальний ("С" - "Column").

За допомогою цієї процедури студент у змозі перевірити не тільки кінцеву відповідь під час обчислення визначника, але й усі проміжні результати.

Приклад 1.2. Обчислення визначника в попередньому розкладі

```
>A:= matrix([1, 5, 1], [6, 3, 1], [4, 4, -1]]):
print(det_matrixS(A,1, "R"));
```
 $\det \begin{bmatrix} 1 & 5 & 1 \\ 6 & 3 & 1 \\ 4 & 4 & -1 \end{bmatrix} = \det \begin{bmatrix} 3 & 1 \\ 4 & -1 \end{bmatrix} - 5 \det \begin{bmatrix} 6 & 1 \\ 4 & -1 \end{bmatrix} + \det \begin{bmatrix} 6 & 3 \\ 4 & 4 \end{bmatrix}$ 

Приклад 1.3. Здобуття формули для обчислення визначника в символьному виглялі

```
> n := 3:A := matrix(n, n, [seq(seq(a[i, j], j=1..n), i=1..n)]):print(det matrixS(A, 1, "C"));
```
 $\det \begin{bmatrix} a_{1,1} & a_{1,2} & a_{1,3} \\ a_{2,1} & a_{2,2} & a_{2,3} \\ a_{3,1} & a_{3,2} & a_{3,3} \end{bmatrix} = a_{1,1} \det \begin{bmatrix} a_{2,2} & a_{2,3} \\ a_{3,2} & a_{3,3} \end{bmatrix} - a_{2,1} \det \begin{bmatrix} a_{1,2} & a_{1,3} \\ a_{3,2} & a_{3,3} \end{bmatrix} + a_{3,1} \det \begin{bmatrix} a_{1,2} & a_{1,3} \\ a_{2,2} & a_{2,3} \end{bmatrix}$  $> n := 2:$  $A := matrix(n, n, [seq(seq(a[i, j], j=1..n), i=1..n)]):$  $print(det*evalm(A)=det_matrix(A,1,''C"))$ ;  $\det \begin{bmatrix} a_{1,1} & a_{1,2} \\ a_{2,1} & a_{2,2} \end{bmatrix} = a_{1,1} a_{2,2} - a_{2,1} a_{1,2}$ 

#### $2.$ Обчислення визначника методом занулення

Метод полягає в обертанні в нуль всіх, крім одного (для невиродженої матриці), елементів рядка або стовпця. Цей метод заснований на властивості незмінності визначника в результаті додавання до членів одного рядка (стовпця) відповідних членів іншого рядка (стовпця), що помножені на одне й те саме число.

Приклад 2.1. Процедура-тренажер **`Занулення`** вибирає рядок (стовпець), у якому міститься найбільше нульових елементів.

> **A:=matrix(4,4,[[2,-5,0,-3],[0,2,3,-2],[3,2,-1,2],[2,- 2,-3,-1]]):** 

```
`Занулення`(A);
```
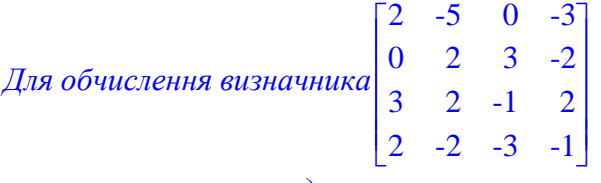

*застосуємо метод занулення*

"До членів рядка 2 додаємо відповідні члени рядка 3 помножені на\ число 3"

*Дістаємо матрицю A1*

"До членів рядка 4 додаємо відповідні члени рядка 3 помножені на\ число -3"

*Дістаємо матрицю A2*

$$
A = \begin{bmatrix} 2 & -5 & 0 & -3 \\ 0 & 2 & 3 & -2 \\ 3 & 2 & -1 & 2 \\ 2 & -2 & -3 & -1 \end{bmatrix} \rightarrow A I = \begin{bmatrix} 2 & -5 & 0 & -3 \\ 9 & 8 & 0 & 4 \\ 3 & 2 & -1 & 2 \\ 2 & -2 & -3 & -1 \end{bmatrix} \rightarrow A 2 = \begin{bmatrix} 2 & -5 & 0 & -3 \\ 9 & 8 & 0 & 4 \\ 3 & 2 & -1 & 2 \\ -7 & -8 & 0 & -7 \end{bmatrix}
$$
  
det(A) = det(A2)

$$
\det(A) = \{-1\} (-1)^{3+3} \det \begin{bmatrix} 2 & -5 & -3 \\ 9 & 8 & 4 \\ -7 & -8 & -7 \end{bmatrix}
$$

"До членів рядка 2 додаємо відповідні члени рядка 1 помножені на\

число "
$$
\left| \left( \frac{-9}{2} \right) \right|
$$

## *Дістаємо матрицю B1*

"До членів рядка 3 додаємо відповідні члени рядка 1 помножені на\

число "  $\left(\frac{7}{2}\right)$  $\begin{pmatrix} 7 \\ 2 \end{pmatrix}$  $\|\cdot\|_2$ 

*Дістаємо матрицю B2*

$$
B = \begin{bmatrix} 2 & -5 & -3 \\ 9 & 8 & 4 \\ -7 & -8 & -7 \end{bmatrix} \Rightarrow B1 = \begin{bmatrix} 2 & -5 & -3 \\ 0 & \frac{61}{2} & \frac{35}{2} \\ -7 & -8 & -7 \end{bmatrix} \Rightarrow B2 = \begin{bmatrix} 2 & -5 & -3 \\ 0 & \frac{61}{2} & \frac{35}{2} \\ 0 & \frac{-51}{2} & \frac{-35}{2} \end{bmatrix}
$$

$$
\det(B) = \det(B2)
$$
  
\n
$$
\det(B) = \{2\} (-1)^{1+1} \det\left(\begin{bmatrix} \frac{61}{2} & \frac{35}{2} \\ -\frac{51}{2} & \frac{-35}{2} \end{bmatrix}\right)
$$
  
\n
$$
\det\left(\begin{bmatrix} \frac{61}{2} & \frac{35}{2} \\ -\frac{51}{2} & -\frac{35}{2} \end{bmatrix}\right) = \{\frac{61}{2}\} \{\frac{-35}{2}\} - \{\frac{35}{2}\} \{\frac{-51}{2}\}
$$
  
\n
$$
\det\left(\begin{bmatrix} \frac{61}{2} & \frac{35}{2} \\ -\frac{51}{2} & -\frac{35}{2} \end{bmatrix}\right) = \frac{-175}{2}
$$
  
\n
$$
\det(A) = \{-1\} \{2\} \{\frac{-175}{2}\}, \det(A) = 175
$$

### **3. Відстань від точки до прямої на площині**

Аналітична геометрія, зазвичай, викликає труднощі у студентів технічних вузів. Причому, навіть ті студенти, які успішно розв'язують типові задачі, не завжди чітко усвідомлюють геометричну інтерпретацію отриманих результатів. Значною мірою це пов'язано з відсутністю достатньої міри ілюстративності задач, що розв'язуються.

Процедура-тренажер **`Відстань`** обчислює відстань від точки до прямої на площині, координати точки перетину перпендикуляра, що опущений з точки на задану пряму і, головне, будує відповідний графік.

Приклад 3.1. Першим аргументом процедури **`Відстань`** указуються координати заданої точки, другим аргументом – рівняння лінії.

> **M0:=[2,3]: `Відстань`(M0,1/2\*x+1/3\*y=1/6);**   $\frac{1}{2}x + \frac{1}{2}y - \frac{1}{6} = 0$  - рівняння прямої лінії,  $\frac{1}{2}x + \frac{1}{3}$  $\frac{1}{3}y-\frac{1}{6}$  $\frac{1}{6}$ = 0 - рівняння прямої лінії, точка M0 = [2, 3 ] *B*iд*cmaнь*  $d = \frac{11}{13}\sqrt{13}$  $T$ очка перетину  $K = \left\lceil \frac{1}{K} \right\rceil$  $\left[\frac{-7}{13},\frac{17}{13}\right]$  $\frac{-7}{13}, \frac{17}{13}$ 13 17 13

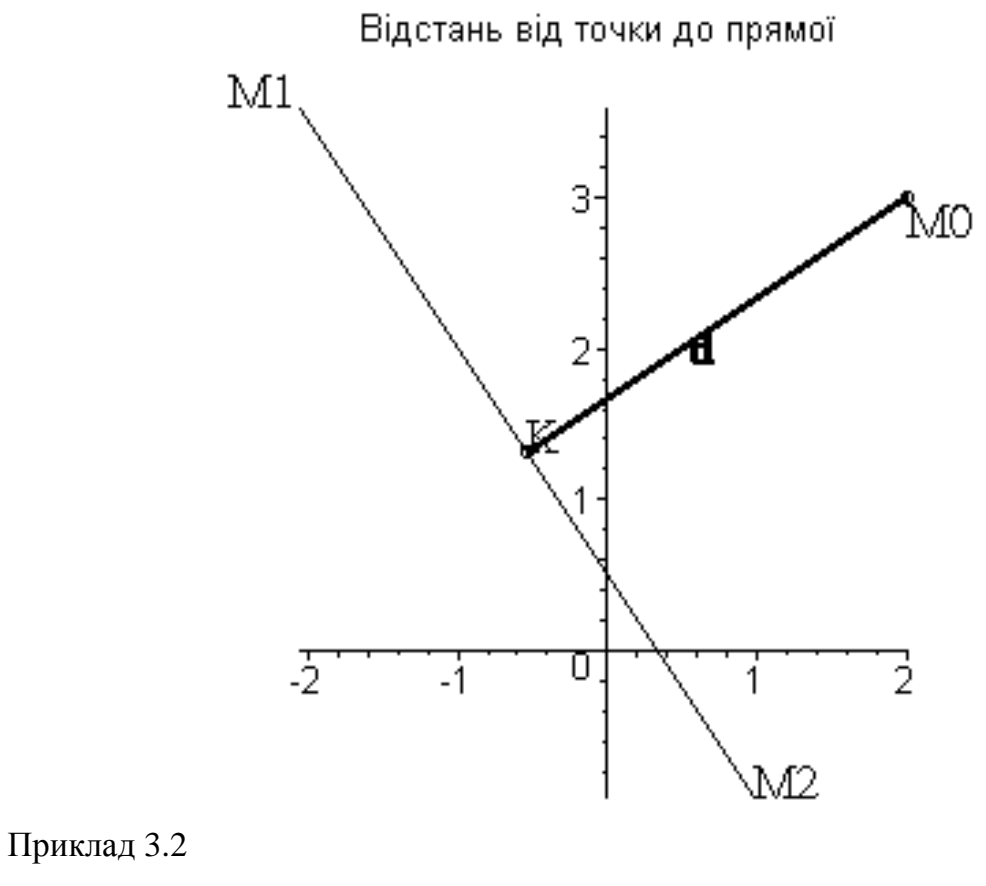

> **M0:=[4,-1]:** 

**`Відстань`(M0,-2\*x=3);**

−2 *x* − 3 = *0 - рівняння прямої лінії*, *точка М0* = [4, -1]

*B*iдстань  $d = \frac{11}{2}$ 2  $T$ очка перетину  $K = \left\lceil \frac{1}{K} \right\rceil$  $\left[\frac{-3}{2},-1\right]$  $\left[\frac{-3}{2}, -1\right]$  $\frac{3}{2}$ , -1

Відстань від точки до прямої

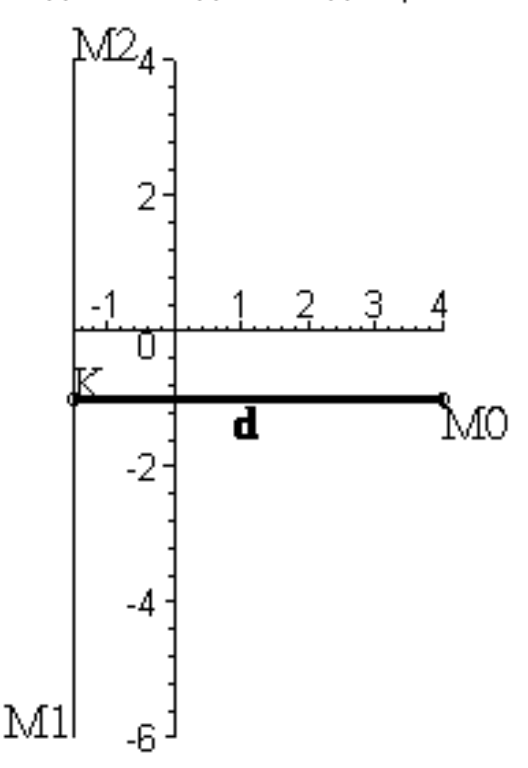

Приклад 3.3. Здобуття формули для обчислення відстані для загального рівняння прямої

```
> M0:=[x[0],y[0]]: 
`Відстань`(M0,A*x+B*y+C=0);
             A x + B y + C = 0 - рівняння прямої лінії,   точка M0 = [x_{0}, y_{0}]
```

$$
Bi\ddot{o}cmau\dot{b} d = \frac{\left|A x_0 + B y_0 + C\right|}{\sqrt{A^2 + B^2}}
$$

Приклад 3.4. Здобуття формули для обчислення відстані для рівняння прямої з кутовим коефіцієнтом

```
> MM0:=[x[0],y[0]]: 
`Відстань`(M0,y=k*x+b);
```
 $-kx + y - b = 0$  - рівняння прямої лінії, точка М0 = [ $x$ <sub>0</sub>,  $y$ <sub>0</sub>]

$$
Bi\delta\text{cman}_b \ d = \frac{|k x_0 - y_0 + b|}{\sqrt{k^2 + 1}}
$$

**4. Розкриття невизначенності при обчисленні границь функцій без використання правила Лопіталя**

Розроблені процедури-тренажери дозволяють отримати весь хід розкриття невизначеності під час обчислення границь функцій за допомогою еквівалентних нескінченно малих функцій. Аргументи процедури-тренажера **My\_lim** очевидні і співпадають з аргументами стандартної Maple-команди **limit** для обчислення границь.

Приклад 4.1

> **My\_lim((-3\*x^2-3\*x+3)/(-4\*x^2-7),x = infinity):**

*Степінь чисельника* = 2, *степінь знаменника* = 2

*Отже, степінь дробу* = 2

*Поділимо чисельник та знаменник на x*<sup>2</sup>

$$
\lim_{x \to \infty} \frac{-3x^2 - 3x + 3}{-4x^2 - 7} = \lim_{x \to \infty} \frac{3\frac{x^2}{[x^2]} + \frac{3x}{[x^2]} - \frac{3}{[x^2]}}{4\frac{x^2}{[x^2]} + \frac{7}{[x^2]}}
$$

$$
\lim_{x \to \infty} \frac{-3x^2 - 3x + 3}{-4x^2 - 7} = \lim_{x \to \infty} \frac{3 + \frac{3}{x} - \frac{3}{x^2}}{4 + \frac{7}{x^2}}
$$

*Використовуючи властивості:*

*1. Границя частки дорівнює частці границь 2. Границя суми дорівнює сумі границь дістанемо*

$$
\lim_{x \to \infty} \frac{3 + \frac{3}{x} - \frac{3}{x^2}}{4 + \frac{7}{x^2}} = \frac{(\lim_{x \to \infty} 3) + (\lim_{x \to \infty} 3 \frac{1}{x}) + (\lim_{x \to \infty} -3 \frac{1}{x^2})}{(\lim_{x \to \infty} 4) + (\lim_{x \to \infty} 7 \frac{1}{x^2})}
$$

$$
\frac{(\lim_{x \to \infty} 3) + (\lim_{x \to \infty} 3 \frac{1}{x}) + (\lim_{x \to \infty} -3 \frac{1}{x^2})}{(\lim_{x \to \infty} 4) + (\lim_{x \to \infty} 7 \frac{1}{x^2})} = \frac{\{3\} + 2 \{0\}}{\{4\} + \{0\}}
$$

$$
\lim_{x \to \infty} \frac{-3x^2 - 3x + 3}{-4x^2 - 7} = \frac{3}{4}
$$

Приклад 4.2

>MyLim (sqrt(1+4\*x)-3) / (-8+4\*x), x = 2):  
\n
$$
\lim_{x \to 2} \frac{\sqrt{1+4x}-3}{-8+4x} = \lim_{x \to 2} \frac{(\sqrt{1+4x}-3)(\sqrt{1+4x}+3)}{(-8+4x)[\sqrt{1+4x}+3]}
$$
\n
$$
\lim_{x \to 2} \frac{(\sqrt{1+4x}-3)(\sqrt{1+4x}+3)}{(-8+4x)[\sqrt{1+4x}+3]} = \lim_{x \to 2} \frac{[-8+4x]}{4(-2+x)[\sqrt{1+4x}+3]}
$$
\n
$$
\lim_{x \to 2} \frac{[-8+4x]}{[4] {-2+x} [\sqrt{1+4x}+3]} = \lim_{x \to 2} \frac{4[-2+x]}{[4] {-2+x} [\sqrt{1+4x}+3]}
$$

$$
\lim_{x \to 2} \frac{4[-2+x]}{[4] \{-2+x\} [\sqrt{1+4x} + 3]} = \lim_{x \to 2} \frac{1}{\sqrt{1+4x} + 3}
$$

$$
\lim_{x \to 2} \frac{1}{\sqrt{1+4x} + 3} = \frac{1}{\sqrt{9} + 3}
$$

$$
\lim_{x \to 2} \frac{\sqrt{1+4x} - 3}{-8+4x} = \frac{1}{6}
$$

Приклад 4.3

#### $>$  My\_lim((cos(4\*x)-cos(2\*x))/arcsin(3\*x)^2,x=0):

Скористаємося співвідношеннями еквівалентності

нескінченно малих функцій  $arcsin(3 x)$ , *еквівалентна функція* = 3 x  $1 - \cos(4x)$ , еквівалентна функція $= \frac{16 x^2}{2}$  $1 - \cos(2x)$ , еквівалентна функція $= \frac{4x^2}{2}$  $\lim_{x \to 0} \frac{\cos(4x) - \cos(2x)}{\arcsin(3x)^2} = \lim_{x \to 0} -\frac{6x^2}{[3x]^2}$  $\lim_{x\to 0} -\frac{6x^2}{[3x]^2} = \frac{-2}{3}$ 

Приклад 4.4

 $>$ My lim((sin(x)/x)^(1/x^2),x=0);

Знайдемо границю:

$$
\lim_{x \to 0} \left( \frac{\sin(x)}{x} \right)^{\left( \frac{1}{x^2} \right)}
$$

В даному випадку границя основи дорівнює 1, а показник степеня прямує до нескінченності;

маємо невизначенність вигляду '1<sup>∞</sup>

(іноді говорять - "невизначенність типу е"

Для того, щоб розкрити цю невизначенність подамо основу степец я у вигляді $(1 + \alpha(x))$ ,

$$
a
$$
 в показнику степеня виділимо многжник  $\frac{1}{\alpha(x)}$ 

та скористаємося другою визначною границею:

$$
\lim_{\alpha(x)\to 0} (1+\alpha(x))^{\left(\frac{1}{\alpha(x)}\right)} = e
$$

*В даному випадку:*  $\alpha(x) = -\frac{-\sin(x) + x}{x}$  $\frac{x}{x}$ ,

 *отже виконаємо такі перетворення виразу під знаком границі*

$$
\lim_{x \to 0} \left( \frac{\sin(x)}{x} \right)^{\left(\frac{1}{x^{2}}\right)} = \lim_{x \to 0} \left( 1 + \left[ -\frac{-\sin(x) + x}{x} \right] \right)^{\left(\frac{1}{x^{2}}\right)}
$$
\n
$$
\lim_{x \to 0} \left( 1 + \left[ -\frac{-\sin(x) + x}{x} \right] \right)^{\left(\frac{1}{x^{2}}\right)} =
$$
\n
$$
\left( \lim_{x \to 0} \left( 1 + \left[ -\frac{-\sin(x) + x}{x} \right] \right) \right)^{\left(\left[\frac{-\sin(x) + x}{x}\right]\right)}
$$
\n
$$
\lim_{x \to 0} \left( 1 + \left[ -\frac{-\sin(x) + x}{x} \right] \right)^{\left(\left[\frac{-\sin(x) + x}{x}\right]\right)}
$$
\n
$$
\lim_{x \to 0} \left( 1 + \left[ -\frac{-\sin(x) + x}{x} \right] \right) =
$$
\n
$$
e^{\left(\lim_{x \to 0} -\frac{-\sin(x) + x}{x^{3}}\right)} = e^{(-1/6)}
$$
\n
$$
\lim_{x \to 0} \left( \frac{\sin(x)}{x} \right)^{\left(\frac{1}{x^{2}}\right)} = e^{(-1/6)}
$$
\n
$$
\lim_{x \to 0} \left( \frac{\sin(x)}{x} \right)^{\left(\frac{1}{x^{2}}\right)} = e^{(-1/6)}
$$

# **5. Знаходження похідних функцій однієї змінної**

Розроблена процедура-тренажер **seq\_diff** висвітлює весь процес обчислення похідної функції за допомогою властивостей похідних. Аргументи процедуритренажера **seq\_diff** очевидні і співпадають з аргументами стандартної Mapleкоманди **diff** для обчислення похідних.

Приклад 5.1

ſ

 $\mathsf{I}$  $\mathsf{I}$  $\mathsf{I}$  $\mathsf{I}$  $\mathsf{I}$  $\overline{\phantom{a}}$ 

∖

$$
> \mathtt{seq\_diff(8*x^5*sin(3*x) + ln(sin(sqrt(x))), x)};
$$

$$
\frac{d(8 x^5 \sin(3 x) + \ln(\sin(\sqrt{x})))}{dx} = \frac{d(8 x^5 \sin(3 x))}{dx} + \frac{d(\ln(\sin(\sqrt{x})))}{dx}
$$

$$
\frac{d(8 x^5 \sin(3 x))}{dx} = \{8\} \left[ \frac{d(x^5 \sin(3 x))}{dx} \right]
$$

$$
\frac{d(x^5 \sin(3x))}{dx} = \left[\frac{d(x^5)}{dx}\right] \sin(3x) + x^5 \left[\frac{d(\sin(3x))}{dx}\right]
$$

$$
\frac{d(x^5)}{dx} = 5x^4
$$

$$
\frac{d(\sin(3x))}{dx} = \cos(3x) \left[\frac{d(3x)}{dx}\right]
$$

$$
\frac{d(3x)}{dx} = 3
$$

$$
\frac{d(\ln(\sin(\sqrt{x})))}{dx} = \frac{\left[\frac{d(\sin(\sqrt{x}))}{dx}\right]}{\sin(\sqrt{x})}
$$

$$
\frac{d(\sin(\sqrt{x}))}{dx} = \cos(\sqrt{x}) \left[\frac{d(\sqrt{x})}{dx}\right]
$$

$$
\frac{d(\sqrt{x})}{dx} = \frac{1}{2\sqrt{x}}
$$

$$
\frac{d(8x^5 \sin(3x) + \ln(\sin(\sqrt{x})))}{dx} = 40x^4 \sin(3x) + 24x^5 \cos(3x) + \frac{1}{2} \frac{\cos(\sqrt{x})}{\sin(\sqrt{x})\sqrt{x}}
$$

Приклад 5.2

$$
\frac{\text{seq\_diff}((a+b*x)^{2}/(c+evaln(d)*x),x);}{\frac{d\left(\frac{(a+bx)^{2}}{c+dx}\right)}{dx} = \frac{\frac{d((a+bx)^{2})}{dx}\left[\frac{(c+dx)-(a+bx)^{2}}{dx}\right]}{[(c+dx)^{2}]}}{\frac{d((a+bx)^{2})}{dx} = 2(a+bx)\left[\frac{d(a+bx)}{dx}\right]}
$$

$$
\frac{d(a+bx)}{dx} = \frac{d(a)}{dx} + \frac{d(bx)}{dx}
$$

$$
\frac{d(a)}{dx} = 0
$$

$$
\frac{d(bx)}{dx} = b
$$

$$
\frac{d(c+dx)}{dx} = \frac{d(c)}{dx} + \frac{d(dx)}{dx}
$$

$$
\frac{d(c)}{dx} = 0
$$

$$
\frac{d(dx)}{dx} = d
$$

$$
\frac{d\left(\frac{(a+b\,x)^2}{c+d\,x}\right)}{dx} = \frac{2\,(a+b\,x)\,b}{c+d\,x} - \frac{(a+b\,x)^2\,d}{(c+d\,x)^2}
$$

Приклад 5.3

> **seq\_diff(F(y(f(x))),x);**

$$
\frac{d(F(y(f(x))))}{dx} = F'(y(f(x))) \left[ \frac{d(y(f(x)))}{dx} \right]
$$

$$
\frac{d(y(f(x)))}{dx} = y'(f(x)) \left[ \frac{d(f(x))}{dx} \right]
$$

$$
\frac{d(f(x))}{dx} = f'(x) \left[ \frac{d(x)}{dx} \right]
$$

$$
\frac{d(x)}{dx} = 1
$$

$$
\frac{d(f(x))}{dx} = f'(x)
$$

$$
\frac{d(y(f(x)))}{dx} = y'(f(x))f'(x)
$$

$$
\frac{d(F(y(f(x)))))}{dx} = F'(y(f(x))) y'(f(x))f'(x)
$$

$$
\frac{d(F(y(f(x)))))}{dx} = F'(y(f(x))) y'(f(x))f'(x)
$$

## **6. Інтегрування раціонального дробу**

Процедура-тренажер **my\_int\_r** висвітлює процес інтегрування раціональної функції за допомогою розкладання її на найпростіші дроби. Аргументи процедуритренажера **my\_int\_r** очевидні і співпадають з аргументами стандартної Mapleкоманди **int** для обчислення інтегралів.

Приклад 6.1.

> **my\_int\_r((3-3\*x+x^2)/(x^4-1),x):**

*Для знаходження інтеграла від правильного раціонального дробу:* 

$$
\int \frac{3-3x+x^2}{x^4-1} dx
$$

 $\epsilon$ 

*Розкладемо знаменник підінтегральної функції на множники*

$$
x^4 - 1 = (x - 1)(x + 1)(x^2 + 1)
$$

*Подамо підінтегральну функцію у вигляді суми найпростіших дробів*

$$
\frac{3-3x+x^2}{x^4-1} = \frac{A_1}{x-1} + \frac{A_2}{x+1} + \frac{A_3x+A_4}{x^2+1}
$$

*Помножимо обидві частини тотожності на знаменник лівої частини*

$$
3-3x+x^2 =
$$
  
A<sub>1</sub>(x+1)(x<sup>2</sup>+1)+A<sub>2</sub>(x-1)(x<sup>2</sup>+1)+(A<sub>3</sub>x+A<sub>4</sub>)(x-1)(x+1)

*Маємо тотожність, яка повина справджуватися при будь-яких значеннях x*

*Крім того, коефіцієнти при однакових степенях x в лівій та правій частинах тотожності повинні бути рівними*

*Запишемо тотожність при значенняхx* = (1, -1)

$$
x = 1, 1 = 4 A_1
$$
  

$$
x = -1, 7 = -4 A_2
$$

*В здобутій тотожності прирівняємо коефіцієнти при однакових степенях x*

$$
x^2 \theta \| (A_1 - A_2 - A_4 = 3)
$$
  
\n
$$
x^2 I \| (A_1 + A_2 - A_3 = -3)
$$
  
\n
$$
x^2 \theta \| (A_1 - A_2 + A_4 = 1)
$$
  
\n
$$
x^3 \| (A_1 + A_2 + A_3 = 0)
$$

*Розв'язанням отриманої системи лінійних рівнянь дістанемо*

$$
A_2 = \frac{-7}{4}, A_4 = -1, A_3 = \frac{3}{2}, A_1 = \frac{1}{4},
$$

*отже*

$$
\int \frac{3-3x+x^2}{x^4-1} dx = \int \frac{1}{4(x-1)} - \frac{7}{4(x+1)} + \frac{\frac{3x}{2}-1}{x^2+1} dx
$$
  

$$
\int \frac{3-3x+x^2}{x^4-1} dx = \int \frac{1}{4(x-1)} dx + \int -\frac{7}{4(x+1)} dx + \int \frac{\frac{3x}{2}-1}{x^2+1} dx
$$
  

$$
\int \frac{1}{4(x-1)} dx = \frac{1}{4} \ln(|x-1|)
$$
  

$$
\int -\frac{7}{4(x+1)} dx = -\frac{7}{4} \ln(|x+1|)
$$

$$
\int \frac{3x}{x^2 + 1} dx = \frac{1}{2} \int \frac{3x - 2}{x^2 + 1} dx
$$

*Маємо найпростіший дріб третього типу.* 

*Виділимо в чисельнику похідну від знаменника* = 2 *x*

$$
\int \frac{3x-2}{x^2+1} dx = \frac{3}{2} \int \frac{2x}{x^2+1} dx - 2 \int \frac{1}{x^2+1} dx
$$
  
  
*Ta* 3*acmocyeno формyny*: 
$$
\int \frac{\psi'(x)}{\psi(x)} dx = \ln(|\psi(x)|)
$$
  

$$
\int \frac{2x}{x^2+1} dx = \ln(|x^2+1|)
$$
  

$$
\int \frac{3x-2}{x^2+1} dx = \frac{3}{2} \ln(|x^2+1|) - \sqrt{4} \arctan(\frac{x\sqrt{4}}{2})
$$
  

$$
\int \frac{\frac{3x}{2}-1}{x^2+1} dx = \frac{3}{4} \ln(|x^2+1|) - \arctan(x)
$$
  

$$
\int \frac{3-3x+x^2}{x^2+1} dx = \frac{1}{4} \ln(|x-1|) - \frac{7}{4} \ln(|x+1|) + \frac{3}{4} \ln(|x^2+1|) - \arctan(x)
$$

Приклад 6.2.

>my\_info (x<sup>3</sup>+3\*x<sup>2</sup>+5\*x+7) / (x<sup>2</sup>+2), x :  

$$
I = \int \frac{x^3 + 3x^2 + 5x + 7}{x^2 + 2} dx
$$

*Підінтегральна функція є неправильним раціональним дробом Подамо цей дріб у вигляді суми полінома та правильного раціонального дробу*

$$
\frac{x^3 + 3x^2 + 5x + 7}{x^2 + 2} = x + 3 + \frac{1 + 3x}{x^2 + 2}
$$

$$
\int \frac{x^3 + 3x^2 + 5x + 7}{x^2 + 2} dx = \int x + 3 dx + \int \frac{1 + 3x}{x^2 + 2} dx
$$

$$
\int x + 3 dx = \frac{(x + 3)^2}{2}
$$

$$
\frac{1+3 x}{x^2+2} = \frac{1}{x^2+2} + \frac{3}{2} \cdot \frac{2 x}{x^2+2}
$$

$$
\int \frac{1}{x^2+2} dx = \frac{1}{2} \sqrt{2} \arcte \left(\frac{x\sqrt{2}}{2}\right)
$$

$$
\int \frac{3}{2} \cdot \frac{2 x}{x^2+2} dx = \frac{3}{2} \ln(x^2+2)
$$

$$
\int \frac{x^3+3 x^2+5 x+7}{x^2+2} dx = \frac{(x+3)^2}{2} + \frac{3}{2} \ln(x^2+2) + \frac{1}{2} \sqrt{2} \arcte \left(\frac{x\sqrt{2}}{2}\right)
$$

7. Розв'язування лінійного диференціального рівняння першого степеня

Процедура-тренажер ту dsolve висвітлює процес знаходження розв'язку лінійного диференціального рівняння першого степеня методом підстановки Бернуллі. Аргументи процедури-тренажера ту dsolve очевидні і співпадають з аргументами стандартної Maple-команди dsolve для знаходження розв'язків звичайних диференціальних рівнянь і систем рівнянь.

Приклад 7.1

## $>>my$  dsolve(diff(y(x),x)-tan(x)\*y =cos(x),y(x)):

 $y' - tg(x) y = cos(x)$ 

Шукана функція у(х) та її перша похідна у'(х) входять у диференціальне рівняння в першій степені, отже, маємо лінійне диференціальне

рівняння 1-го степеня

Застосуємо підстановку  $y = u(x) v(x)$ 

 $3Ha\check{u}$ demo y'(x) = u'(x) y(x) + u(x) y'(x)

та підставимо отримані вирази у вихідне

диференціальне рівняння

 $u' v(x) + u(x) v' - tg(x) u(x) v(x) = cos(x)$ 

Винесемо за дужки и(х)

 $(v' - tg(x) v(x)) u(x) + u' v(x) = cos(x)$ 

Подальший розв'язок полягає в розв'язанні двох диференціальних рівнянь.

$$
\begin{cases}\n v' - tg(x) \mathbf{v}(x) = 0 \\
 u' \mathbf{v}(x) = \cos(x)\n\end{cases}
$$

Знайдемо частинний розв'язок диференціального

рівняння  $v'$  – tg(x)  $v(x) = 0$  $v(x) =$ 1  $cos(x)$ 

Підставимо знайдений розв'язок в диференціальне

$$
pi2
$$

Знайдемо розв'язок u(x) останнього

диференціального рівняння

$$
u(x) = \frac{1}{4}\sin(2x) + \frac{x}{2} + C
$$

Шуканий розв'язок y(x) вихідного диференціального рівняння дорівнює

$$
y = \frac{\frac{1}{4}\sin(2x) + \frac{x}{2} + C}{\cos(x)}
$$

Усі процедури-тренажери протестовано на десятках, а то й сотнях прикладів упродовж багатьох років їх використання викладачами і студентами в навчальному процесі ВНТУ.

Процедури створено за допомогою Maple-команд, які містять елементи штучного інтелекту. У результаті під час роботи з розробленими процедурамитренажерами студент має змогу самостійно отримувати відповіді на питання, які у нього виникають, у багатьох випадках, у яких раніше це було можливо лише за допомогою викладача.

Важливим елементом навчального комплексу є блок генерування завдань. У роботах [7–11] розглянуто питання створення таких генераторів у середовищі Maple. Приведено оригінальні підходи, моделі, алгоритми, програми і результати генерування завдань з різних розділів вищої математики.

Ще одне важливе питання, яке, як правило, замовчується в багатьох роботах: методика легального використання розроблених ІКТ в умовах дефіциту ліцензованих копій системи Maple. Більшість вузів на сьогодні не здатні забезпечити сучасних потреб у ліцензійному програмному забезпечені. У зв'язку з цим частина процедуртренажерів адаптована до використання у демо-версії DEMO Maple V R4, яку можна вільно скачати з Інтернету. Інсталяційний пакет DEMO-Maple займає всього 1,5 Мб, до того ж у цій версії заблоковано цілу низку команд і операцій, зокрема операції копіювання, вставки і збереження файлів. Незважаючи на це, DEMO-Maple має потужний потенціал. Автори розробили технології і процедури, які дозволили обійти, або пом'якшити цілу низку таких обмежень. У результаті ефективність використання DEMO-Maple незрівнянно зросла. Так, наприклад, робота процедури-тренажера **seq\_diff** передбачає використання стандартної команди **diff** для обчислення похідної. Оскільки, в DEMO-Maple ця команда «не впізнає» багатьох функцій, було розроблено власну процедуру **my\_diff**, яка має деякі переваги навчального характеру і перед командою **diff** у сучасних версіях системи. Наступні приклади демонструють указані переваги.

> **diff(tan(x),x);**

 $1 + \tan(x)^2$ 

> **my\_diff(tg(x),x);**

$$
\frac{1}{\cos(x)^2}
$$

Команда **my\_diff** розпізнає функцію **tg(x)** у традиційному записі, у той час, як в системі Maple синтаксис задання цієї функції інший: **tan(x)**. Результат диференціювання стандартна команда подає у вигляді  $1+tan(x)^2$ , у той час, як студенти здебільшого звикли до вигляду  $\frac{1}{\sqrt{2}}$  $\frac{1}{\cos(x)^2}$ .

 $>$  **Diff(u(x)\*v(x),x)=diff(u(x)\*v(x),x)**;  $\frac{d}{dx}$  (**u**(*x*) **v**(*x*)) =  $\frac{d}{dx}$  (**u**(x) **v**(x)) =  $\left(\frac{d}{dx}$  **u**(x)  $\right)$  **v**(x) +  $\left(\frac{d}{dx}\mathbf{u}(x)\right)$  $\frac{d}{dx}$ **u** $(x)$  $\frac{d}{dx}$ **u** $(x)$   $\bigg)$ **v** $(x)$  +**u** $(x)$   $\bigg($  $\left(\frac{d}{dx}\mathbf{v}(x)\right)$  $\frac{d}{dx}$ **v**(x)  $\frac{y}{x}$  v(x) > **Diff(u(x)/v(x),x)=diff(u(x)/v(x),x);**  $\frac{d}{dx} \left( \frac{u(x)}{v(x)} \right) =$ *x* ſ  $\left(\frac{u(x)}{v(x)}\right)$  $\frac{u(x)}{v(x)}$  $\left(\frac{u(x)}{v(x)}\right) = \frac{dx}{v(x)}$ *d*  $\frac{1}{x}$ u(*x*)  $\mathsf{v}(x)$  $u(x)$  $\left(\frac{d}{dx}\mathbf{v}(x)\right)$  $\frac{d}{dx}$ **v**(x)  $\frac{y}{x}$  v(x)  $v(x)^2$ 

$$
> my\_Diff(u(x) * v(x), x) = my\_diff(u(x) * v(x), x);
$$

$$
(u(x) v(x))' = u'(x) v(x) + u(x) v'(x)
$$

$$
> my\_Diff(u(x) / v(x), x) = my\_diff(u(x) / v(x), x);
$$

$$
\left(\frac{\mathbf{u}(x)}{\mathbf{v}(x)}\right) = \frac{u'(\mathbf{x})\mathbf{v}(\mathbf{x}) - \mathbf{u}(\mathbf{x})\mathbf{v}'(\mathbf{x})}{\mathbf{v}(\mathbf{x})^2}
$$

У навчальній літературі під час подання правил диференціювання здебільшого використовується позначення похідних у вигляді  $u'(x)$ , а не  $\frac{d}{dx}$  $\frac{c}{x}$ u(x), що i відображено в авторських процедурах на відміну від стандартних. До того ж, очевидно, що правило диференціювання частки стандартна команда видає у незвичному вигляді, що виправлено в авторській процедурі. Тут доречно зауважити, що одним із найважливіших і трудомістких елементів адаптації системи Maple до застосування в навчальних цілях є пошук способів подання результатів у традиційному вигляді. Нерідко, ці проблеми вдається вирішити за допомогою нестандартного використання команд і операцій системи.

З огляду на означення інформаційно-комунікаційної технології навчання (ІКТН) **[**12**]** запропонована дидактична технологія не є цілісною, оскільки лише сприяє досягненню визначених, у робочій навчальній програмі з вищої математики для технічних університетів, дидактичних цілей, тобто оптимізує, підвищує ефективність і результативність навчання. З іншого боку «…проникнення ІКТ у навчальний процес створює передумови для кардинального оновлення як змістовоцільових, так і технологічних сторін навчання, що проявляється у суттєвому збагаченні системи дидактичних прийомів, засобів навчання і на цій основі формуванні нетрадиційних педагогічних технологій, заснованих на використанні комп'ютерів.» [1]. Тобто, подібні технології створюють умови для розробки і впровадження цілісних ІКТН, пов'язаних із зміною програми і змісту навчання з вищої математики.

Важливість і необхідність пошуків у зазначеному напрямі обумовлюється ще й тим, що навіть у випадку відсутності додаткового позитивного ефекту (тут важливо уникнути негативного ефекту) із засвоєння програмного матеріалу з вищої математики, що цілком можливе в окремих ситуаціях, все одно це є кроки з вирішення проблеми «інформатизації освіти» [1, 12].

Maple-мова є C-подібною проблемно-орієнтованою мовою програмування, яку відносно легко можуть освоїти студенти технічних вузів і викладачі математики, що не є професійними програмістами. Разом з тим, більш високий рівень програмування є необхідною складовою підготовки і більш високого рівня методичного забезпечення.

#### **Список використаних джерел**

1. *Биков В. Ю.* Сучасні завдання інформатизації освіти [Електронний ресурс] / В. Ю. Биков // Інформаційні технології і засоби навчання. – 2010. –  $\mathbb{N}$  1(15). – Режим доступу до журн.: http://www.ime.edu-ua.net/em.html.

2. *Михалевич В. М*. Навчально-контролюючий Maple – комплекс з вищої математики / Володимир Маркусович Михалевич // Інформаційні технології та комп'ютерна інженерія. – 2004. – № 1. – С. 74–78.

3. *Михалевич В. М.* Ключові проблеми створення навчальноконтролюючого комплексу з дисциплін математичного спрямування / Володимир Маркусович Михалевич / Сучасні інформаційні технології та інноваційні методики навчання у підготовці фахівців: методологія, теорія, досвід, проблеми / Зб. наук. прац. – Випуск 10 / Редкол.: І. А. Зязюн (голова) та ін. – Київ-Вінниця: ДОВ «Вінниця», 2006. – С. 391–397.

4. *Аладьев В. З*. Основы программирования в Maple / Аладьев Виктор Захарович. – Таллинн, 2006. – 301 с. ISBN 9985-9508-1-X, 978-9985-9508-1-4.

5. *Аладьев В. З.* Эффективная работа в Maple 6/7 / Аладьев Виктор Захарович. – М.: Лаборатория Базовых Знаний, 2002. – 336 с. ISBN 5-93208-085-X.

6. Татарников О. Обзор программ для символьной математики.  $"KomnboTepTpecc"$ . – 2006. –  $N_2$ 7. – Режим доступу: http://www.compress.ru/article.aspx?id=16152&iid=759#begin.

7. *Михалевич В. М., Крупський Я. В.* Аналіз сучасного стану питань генерування завдань з вищої математики. / Михалевич В., Крупський Я. / «Інтернет – Освіта – Наука – 2006», п'ята міжнародна конференція ІОН – 2006, 10–14 жовтня, 2006 р. Збірник матеріалів конференції. Том 1. – Вінниця: УНІВЕРСУМ-Вінниця,  $2006. - C. 31 - 34.$ 

8. *Михалевич В. М.* Математична модель генерування завдань з невизначених інтегралів / Михалевич В., Крупський Я. /Сучасні інформаційні технології та інноваційні методики навчання у підготовці фахівців: методологія, теорія, досвід, проблеми// Зб. наук. прац. – Випуск 15 / Редкол.: І. А. Зязюн (голова) та ін. – Київ-Вінниця: ДОВ «Вінниця», 2007. – С. 193–197.

9. *Михалевич В. М.* Математичні моделі генерування завдань з інтегрування частинами невизначених інтегралів / Михалевич В. М., Крупський Я. В., Шевчук О. І. – Вісник Вінницького політехнічного інституту. – 2008. – № 1. – С. 116–122.

10. Михалевич В. М. Методика створення генераторів завдань з математики / Сучасні інформаційні технології та інноваційні методики навчання у підготовці фахівців: методологія, теорія, досвід, проблеми / Михалевич В., Крупський Я. /Зб. наук. прац. – Випуск 16 / Редкол.: І. А. Зязюн (голова) та ін. – Київ-Вінниця: ДОВ «Вінниця», 2008. – С. 416–420.

11. *Крупський Я. В*. Активізація навчально-пізнавальної діяльності студентів при вивченні диференційного числення (за допомогою Maple-технологій) / Крупський Ярослав Володимирович Сучасні інформаційні технології та інноваційні методики навчання в підготовці фахівців: методологія, теорія, досвід, проблеми 2010 / Зб. наук. прац. – Випуск 26 / Редкол.: І. А. Зязюн (голова) та ін. – Київ-Вінниця: ТОВ фірма «Планер», 2010. – С. 339–344.

12. *Спірін О. М.* Інформаційно-комунікаційні технології навчання: критерії внутрішнього оцінювання якості [Електронний ресурс] / О. М. Спірін / Інформаційні технології і засоби навчання. – 2010. – № 5(19). – Режим доступу до журн.: http://www.ime.edu-ua.net/em.html.

# **РАЗВИТИЕ СИСТЕМЫ MAPLE В ОБУЧЕНИИ ВЫСШЕЙ МАТЕМАТИКИ**

**Михалевич Владимир Маркусович,** доктор технических наук, профессор, заведующий кафедрой высшей математики Винницкого национального технического университета, г. Винница

**Крупский Ярослав Владимирович,** ассистент кафедры высшей математики Винницкого национального технического университета, г. Винница

#### **Аннотация**

Актуальность материала, изложенного в статье, обусловлена необходимостью разработки и внедрения новых информационных технологий в обучении высшей математике с использованием систем символьной математики. Приведен краткий анализ пакетов Maple и Mathematica. Освещены основные результаты авторов в

направлении разработки, в среде системы символьной математики Maple, учебного комплекса по высшей математике, основным элементом которого являются процедуры-тренажеры, позволяющие воспроизводить весь процесс решения типовых математических задач. Приведены результаты работы таких процедур по решению типовых задач из разных разделов высшей математики в соответствии с программой для технических университетов. Затронуты вопросы преимуществ и методики применения подобных программ, в частности, связанных с дефицитом лицензированных копий системы Maple.

**Ключевые слова:** процедуры-тренажеры, символьные вычисления, среда Maple, высшая математика.

#### **DEVELOPMENT OF MAPLE IN TRAINING HIGHER MATHEMATICS**

**Mykhalevych V.,** Doctor of Engineering Science, professor, Head of the Department of higher mathematics, Vinnytsa National Technical University, Vinnytsa

**Krupskyy Y.,** assistant of the Department of higher mathematics, Vinnytsa National Technical University, Vinnytsa

#### **Resume**

The relevance of the material presented in this paper due to the need to develop and implement new information technologies in teaching higher mathematics with the use of systems of symbolic mathematics. Brief analysis of the Maple and Mathematica is given. The basic results of authors on working out of a training complex on higher mathematics are given. The complex was created in an environment of symbolic mathematics Maple. Procedure simulators, which give the whole process of model solutions of mathematical problems are a major element of the complex. The results of such procedures for typical problems from different sections of higher mathematics in accordance with the program for technical universities are represented. Questions of the benefits and methods of such programs using, in particular those related to deficits of licensed copies of Maple was touched.

**Keywords:** procedure simulators, symbolic computation, Maple, higher mathematics.

Матеріал надійшов до редакції 06.01.2011 р.